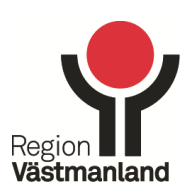

# **Gruppering i ärendeöversikter**

I ärendeöversikten finns olika möjligheter till grupper och sortering.

Denna instruktion beskriver de olika sätten du kan gruppera samordningsärenden i din ärendeöversikt.

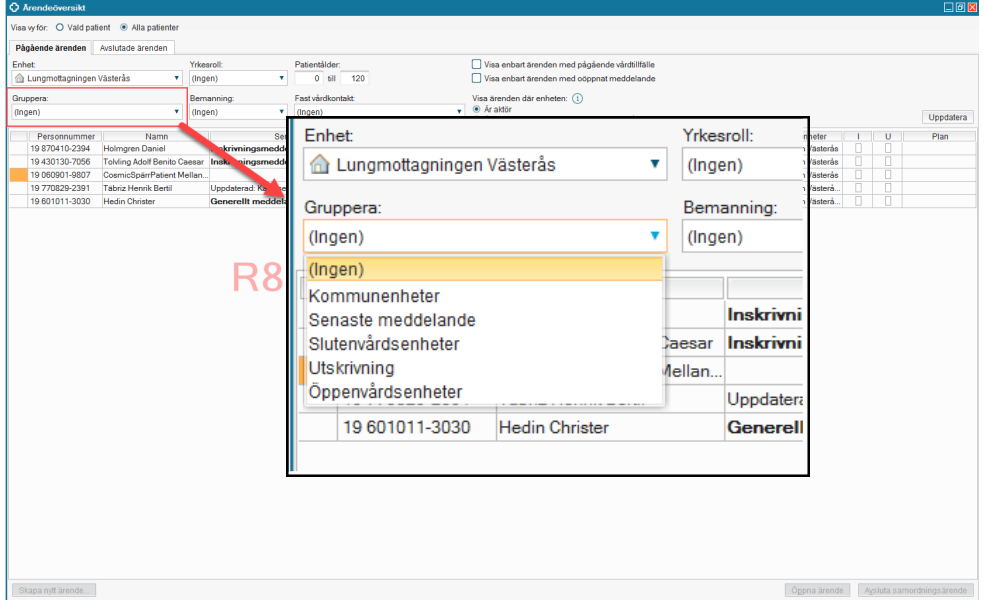

## **Gruppera på kommunenheter**

Väljer du detta val så grupperas ärenden utifrån vilka kommunenheter som är involverade. En rubrik skapas utifrån varje unik kombination av enheter. Denna funktion kan användas för att på ett enkelt sätt se de ärenden där endast den översta kommunenheten är involverad, ex Västerås stad.

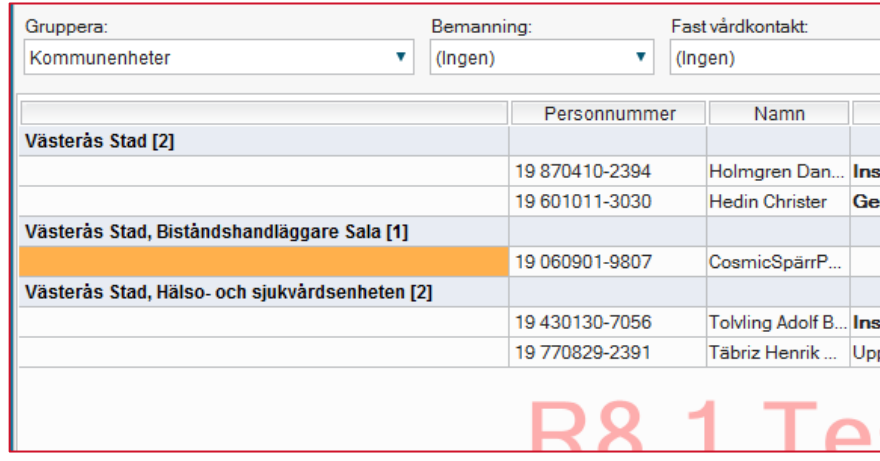

**Telefax VAT-nr**<br>021-17 45 09 **SE-232100017201** 

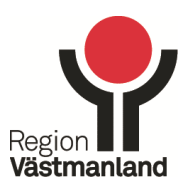

## **Gruppera på senaste meddelande**

Väljer du detta val så grupperas ärenden utifrån det senaste meddelandet som skickats i ärendet.

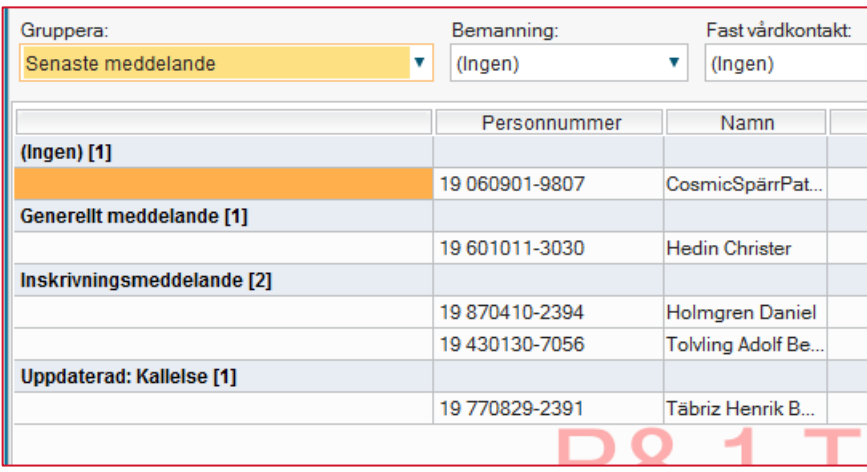

## **Gruppera på slutenvårdsenheter**

Väljer du detta val så grupperas ärenden utifrån vilka slutenvårdsenheter som är involverade. En rubrik skapas utifrån varje unik kombination av enheter. Denna funktion kan användas om du har i rullisten för "Enhet" valt att visa alla enheter på din klinik.

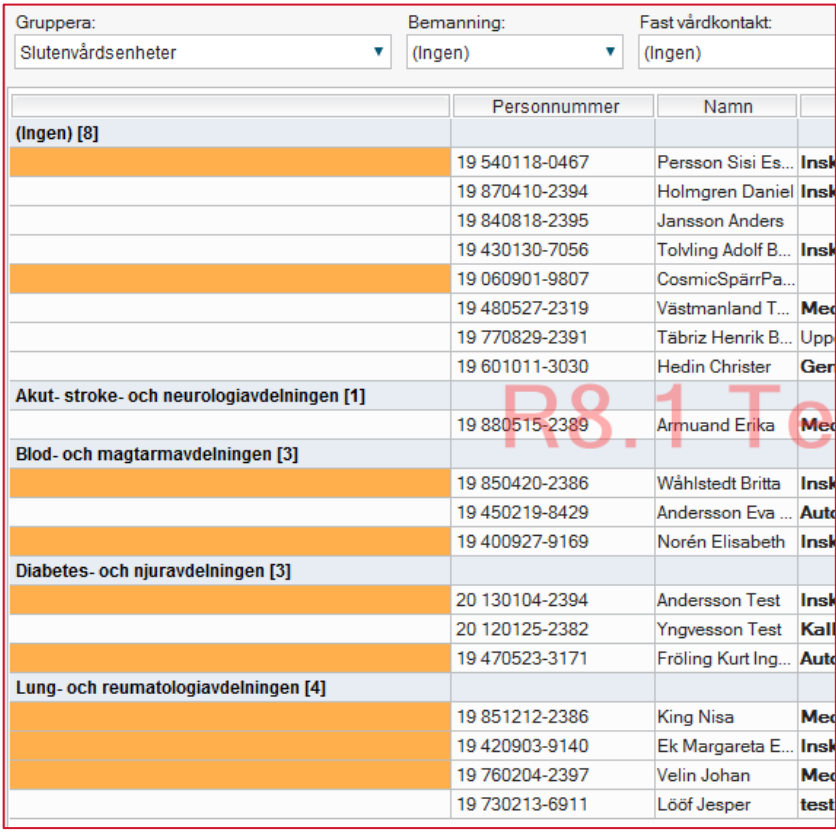

**Telefax VAT-nr**<br>021-17 45 09 **SE-232100017201** 

Regionhuset, ing 4, Västerås 021-17 30 00 232100-0172 region@regionvastmanland.se

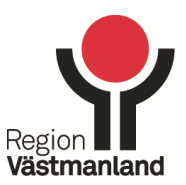

#### **Gruppera på utskrivning**

Väljer du detta val så grupperas ärenden utifrån det datumet som är registrerats för planerad utskrivning.

*Observera att vid start av Link så finns det ett fel där det skapas flera rubriker med samma datum. Det beror på att grupperingen även sker på vilket klockslag som är registrerat. Detta fel kommer att rättas framöver.*

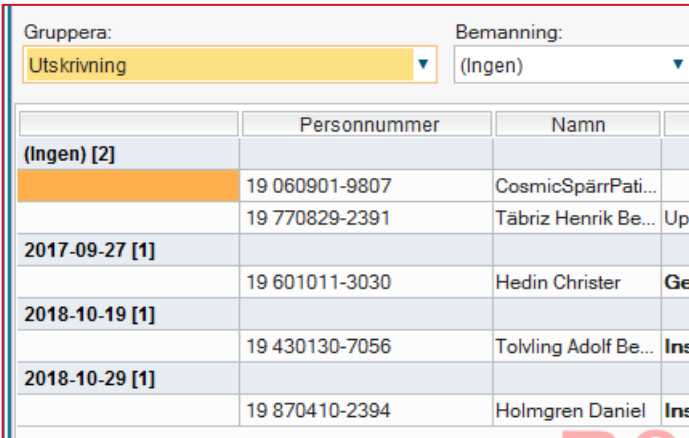

#### **Gruppera på öppenvårdsenheter**

Väljer du detta val så grupperas ärenden utifrån vilka öppenvårdsenheter som är involverade. En rubrik skapas utifrån varje unik kombination av enheter.

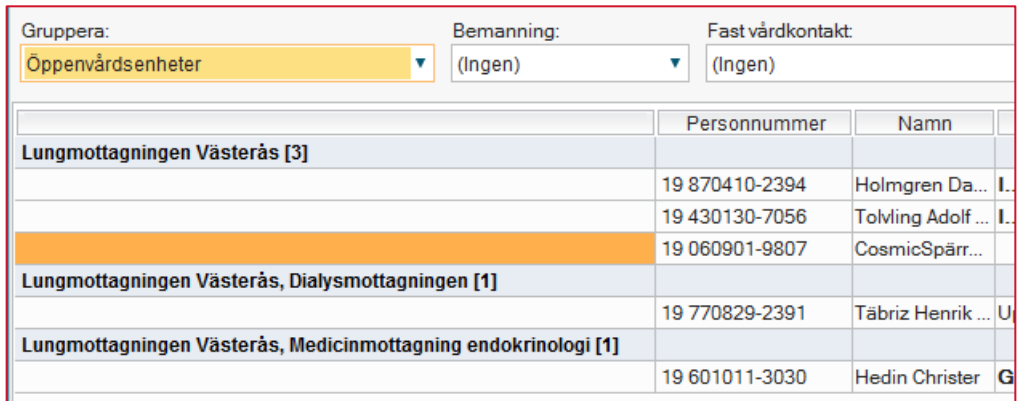

**Telefax VAT-nr**<br>021-17 45 09 **SE-232100017201** 

Regionhuset, ing 4, Västerås 021-17 30 00 232100-0172 region@regionvastmanland.se